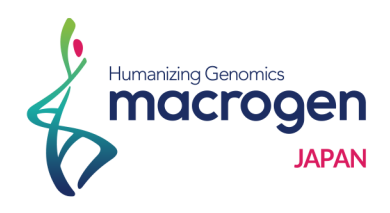

# HiSeq X Whole Genome Sequence Raw Data

Report

# February 2018

Research use only COPYRIGHT © MACROGEN JAPAN CORP.

# **Project Information**

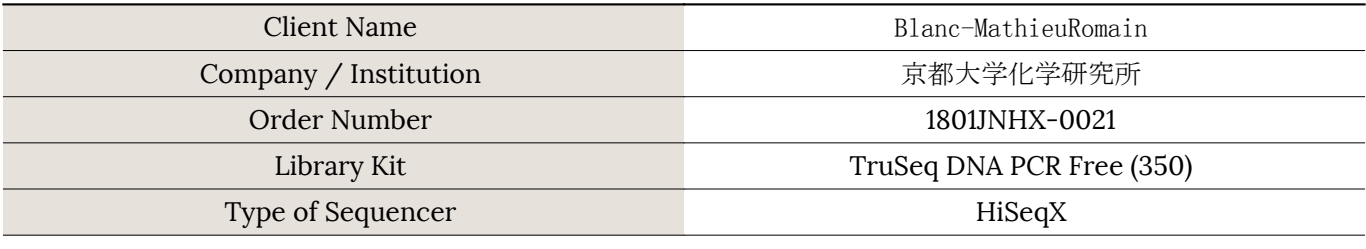

# Table of Contents

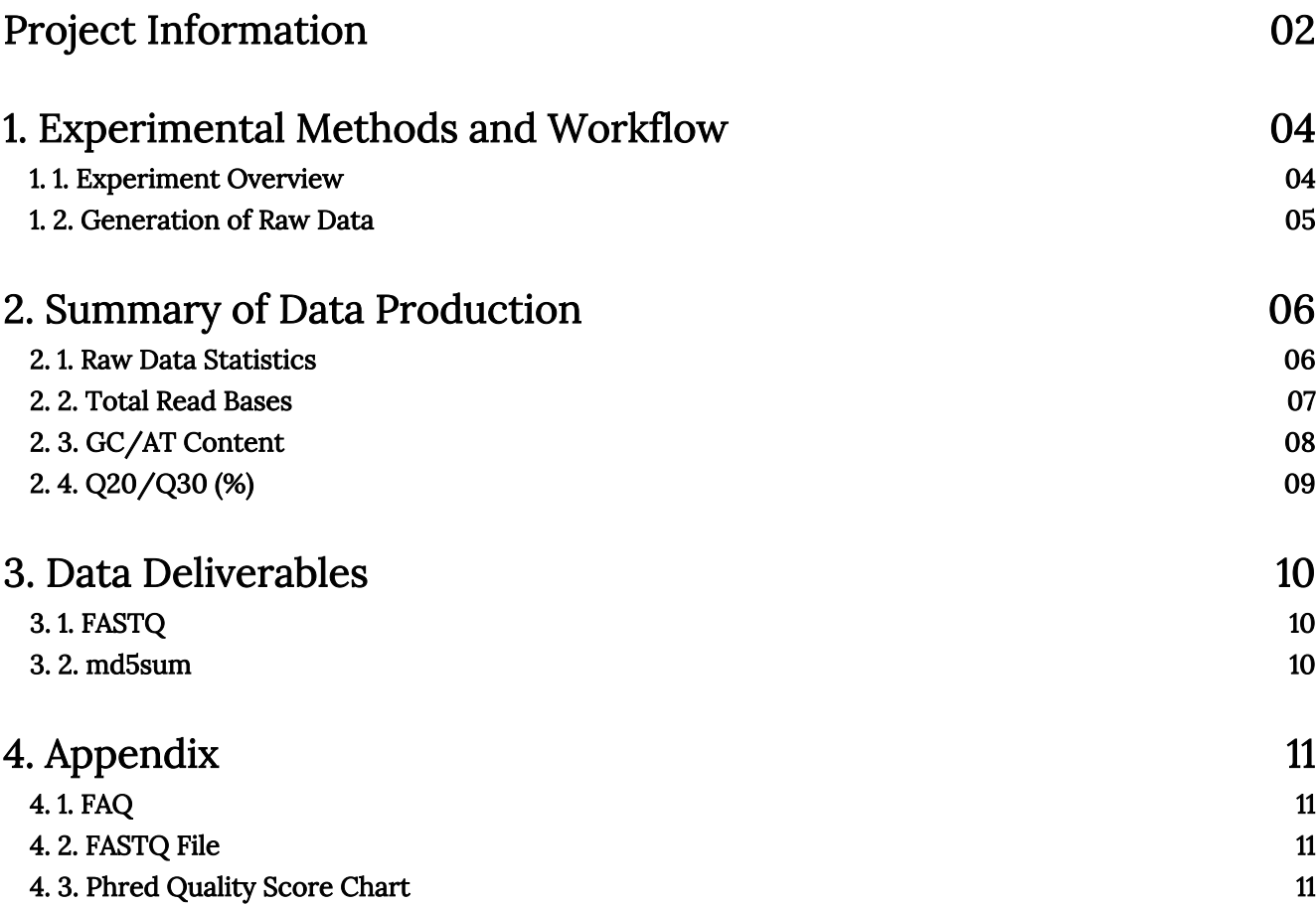

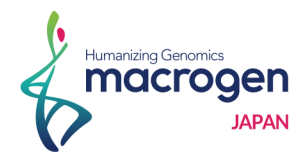

# <span id="page-3-0"></span>1. Experimental Methods and Workflow

## 1. 1. Experiment Overview

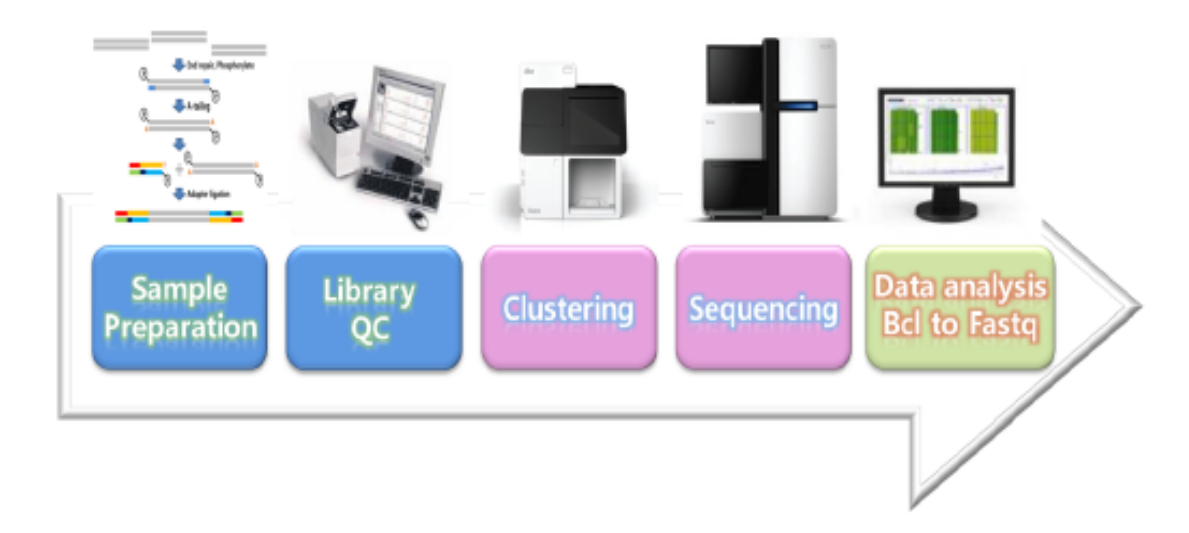

#### Fig1. Experiment overview

The Illumina NGS workflows include 3 basic steps :

### 1) Library Preparation

The sequencing library is prepared by random fragmentation of the DNA or cDNA sample, followed by 5 and 3 and 3 adapter ligation. Alternatively, untagmentation combines the fragmentation and ligation reactions into a single step that greatly increases the efficiency of the library preparation process. Adapter-ligated fragments are then PCR amplified and gel purified.

### 2) Cluster Generation

For cluster generation, the library is loaded into a flow cell where fragments are captured on a lawn of surface-bound oligos complementary to the library adapters. Each fragment is then amplified into distinct, clonal clusters through bridge amplification. When cluster generation is complete, the templates are ready for sequencing.

### 3) Sequencing

Illumina SBS technology utilizes a proprietary reversible terminator-based method that detects single bases as they are incorporated into DNA template strands. As all 4 reversible, terminator-bound dNTPs are persent during each sequencing cycle, natural competition minimizes incorporation bias and greatly reduces raw error rates compared to other technologies. The result is highly accurate base-by-base sequencing that virtually eliminates sequence-context-specific errors, even within repetitive sequence regions and homopolymers.

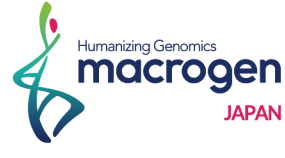

### <span id="page-4-0"></span>1. 2. Generation of Raw Data

The Illumina HiSeq X Ten generates raw images and base calling through an integrated primary analysis software called RTA 2(Real Time Analysis 2). The BCL (base calls) binary is converted into FASTQ using illumina package bcl2fastq v2.15.0.

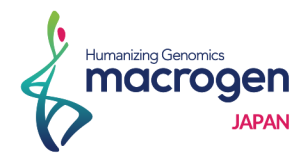

# <span id="page-5-0"></span>2. Summary of Data Production

### 2. 1. Raw Data Statistics

The total number of bases, reads, GC (%), Q20 (%), and Q30 (%) are calculated for the 2 samples. For example, in TL9, 360,257,154 reads are produced, and total read bases are 54.4G bp. The GC content (%) is 51.7% and Q30 is 86.39%.

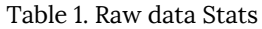

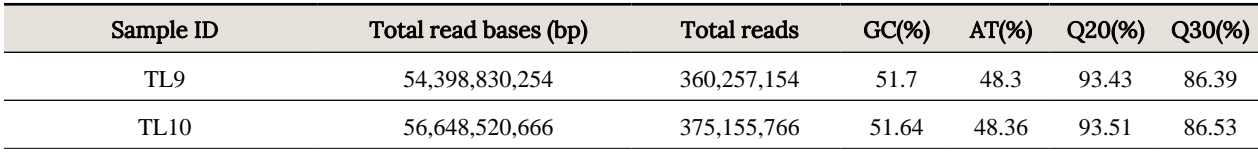

■ Sample ID : Sample name.

■ Total read bases : Total number of bases sequenced.

- Total reads : Total number of reads. In illumina paired-end sequencing, read1 and read2 are added.
- $\Box$  GC(%) : GC content.
- $\blacksquare$  AT(%) : AT content.
- Q20(%): Ratio of reads that have phred quality score of over 20.
- Q30(%) : Ratio of reads that have phred quality score of over 30.

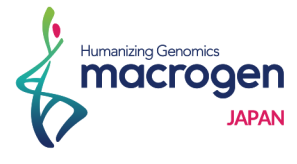

# <span id="page-6-0"></span>2. 2. Total Read Bases

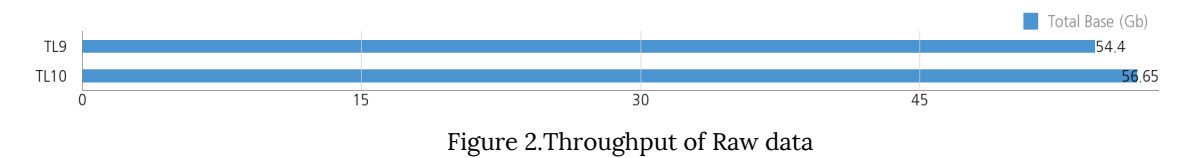

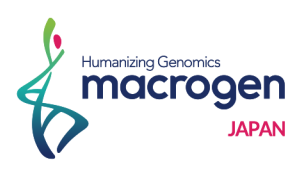

<span id="page-7-0"></span>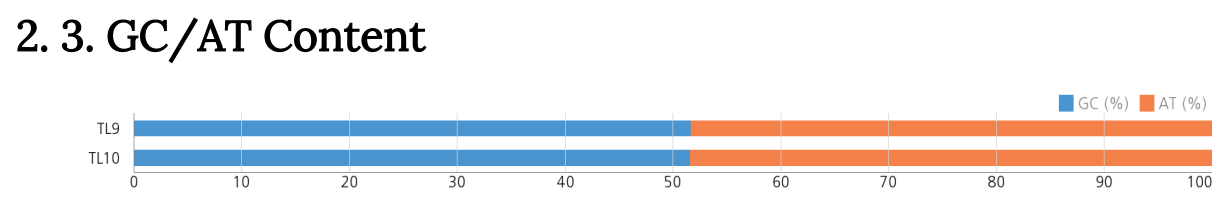

Figure 4. GC/AT Content of Raw data

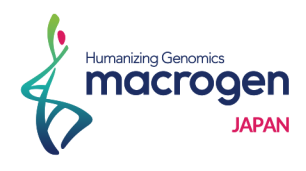

<span id="page-8-0"></span>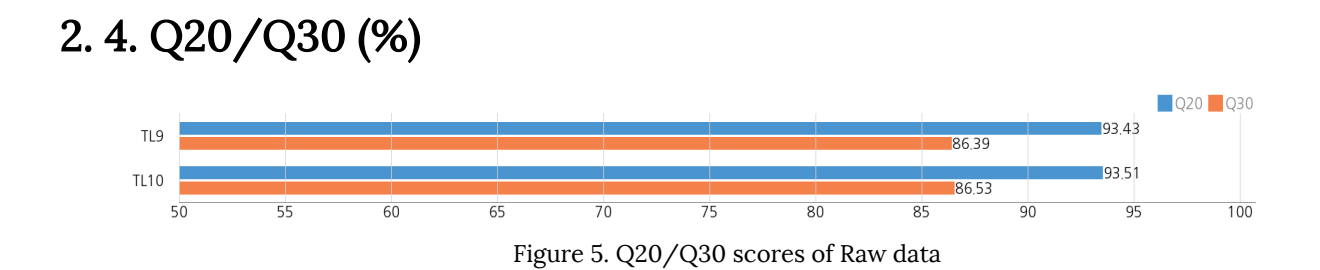

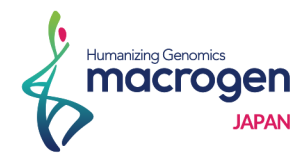

# <span id="page-9-0"></span>3. Data Deliverables

# 3. 1. FASTQ

FASTQ files are saved compressed in the GNU zip format, an open source data compression program. Each sample file is named as [Sample Name]\_R1.fastq.gz (Read1) and [Sample Name]\_R2.fastq.gz (Read2).

## 3. 2. md5sum

MD5 is a string of 32 hexadecimal values, which represents a 'fingerprint' of a file. By comparing the supplied MD5 value to the actual value computed by the MD5sums utility, you can make sure that the file that you downloaded off of the internet has not been tampered with or modified from the original file stored in our server.

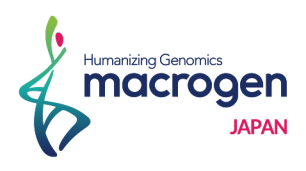

# <span id="page-10-0"></span>4. Appendix

# 4. 1. FAQ

- Q: I want to see the produced data. How can I open those files?
- A: Large volume zip file that is provided by our compnay is not user-friendly in Windows environment, so it is recommended to use linux environment for smooth operation.

### 4. 2. FASTQ File

#### Example of FASTQ

### @ST-E00104:157:H03N0ALXX:1:1101:2837:1309 1:N:0:3 AAAACAACTCCCCTGGTATGATATATATTTGAGCAGAATTTATAATTTCAC

FASTQ file is composed of four lines.

Line 1 : ID line includes information such as flow cell lane information.

Line 2 : Sequences line.

Line 3 : Separator line (+ mark).

Line 4 : Quality values line about sequences.

### 4. 3. Phred Quality Score Chart

Phred quality score numerically expresses the accuracy of each nucleotide. Higher Q number signifies higher accuracy. For example, if Phred assigns a quality score of 30 to a base, the chances of having base call error are 1 in 1000.

Phred Quality Score Q is calculated with  $-10\log_0 P$ , where P is probability of erroneous base call.

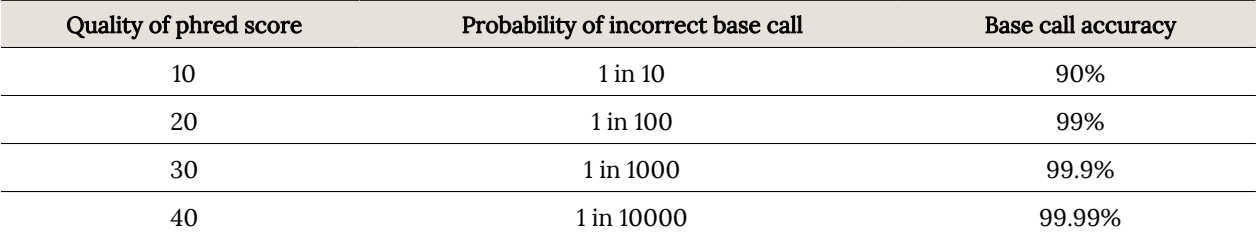

■ Encoding : ASCII Character Code=Phred Quality Value + 33

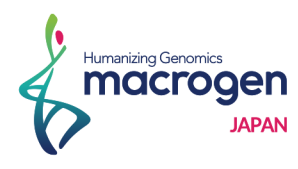

#### Quality Score Bins for Optimized 8-Level Mapping

Q score of HiSeq X Ten system : Q scores have been calibrated specifically to the HiSeq X Ten system and its consumables. It does use Q score binning. This is necessary for HiSeq X Ten runs due to the quantity of data being generated and since it cannot be turned off. Please refer to this table below, Q Scores for HiSeq X Ten are binned using the following criteria.

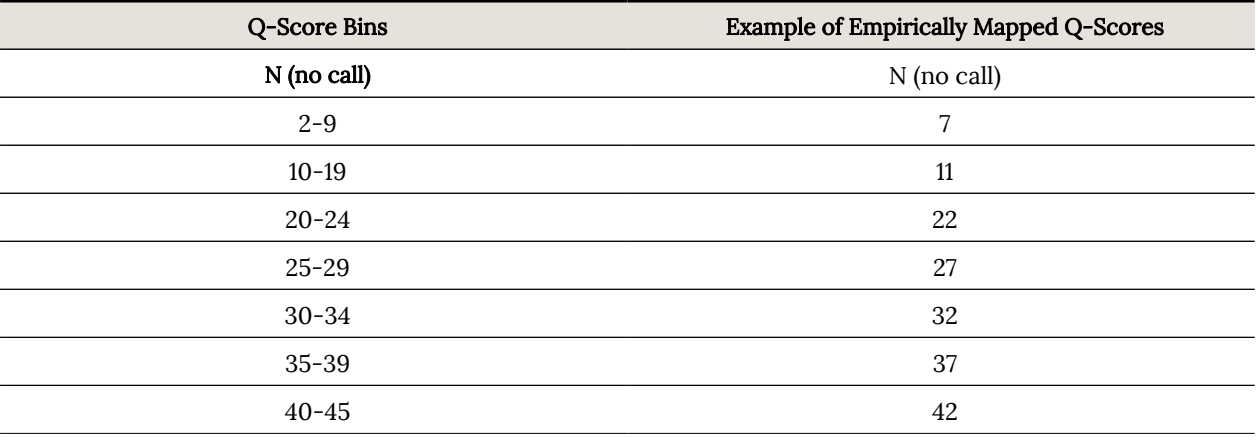

■ The quality score table above is typically updated when significant characteristics of the sequencing platform change, such as new hardware, software, or chemistry versions.

#### More information can be found here:

[http://support.illumina.com/help/SequencingAnalysisWorkflow/Content/Vault/](http://support.illumina.com/help/SequencingAnalysisWorkflow/Content/Vault/Informatics/Sequencing_Analysis/CASAVA/swSEQ_mCA_FASTQFiles.htm) [Informatics/Sequencing\\_Analysis/CASAVA/swSEQ\\_mCA\\_FASTQFiles.htm](http://support.illumina.com/help/SequencingAnalysisWorkflow/Content/Vault/Informatics/Sequencing_Analysis/CASAVA/swSEQ_mCA_FASTQFiles.htm)

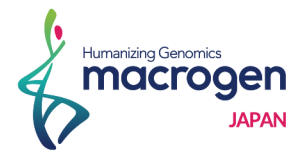

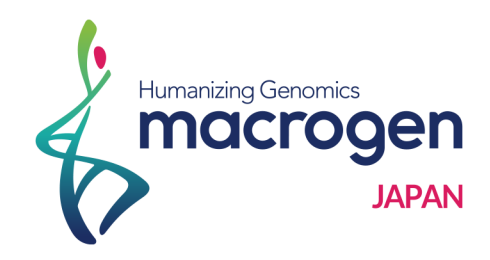

### Macrogen Japan Corp.

3F Kyoto University international Science Innovation Bldg. 36-1 Yoshida-honmachi-Sakyo-ku, Kyoto 606-8501 JAPAN Phone: 075-746-2773

### **Contact**

Web: www.macrogen-japan.co.jp Lims: http://lims.macrogen-japan.co.jp/ client2/login.jsp